**АИС «Образование»**

**Модуль «Электронный дневник»**

**РУКОВОДСТВО**

**родителя ученика**

Екатеринбург

# Содержание

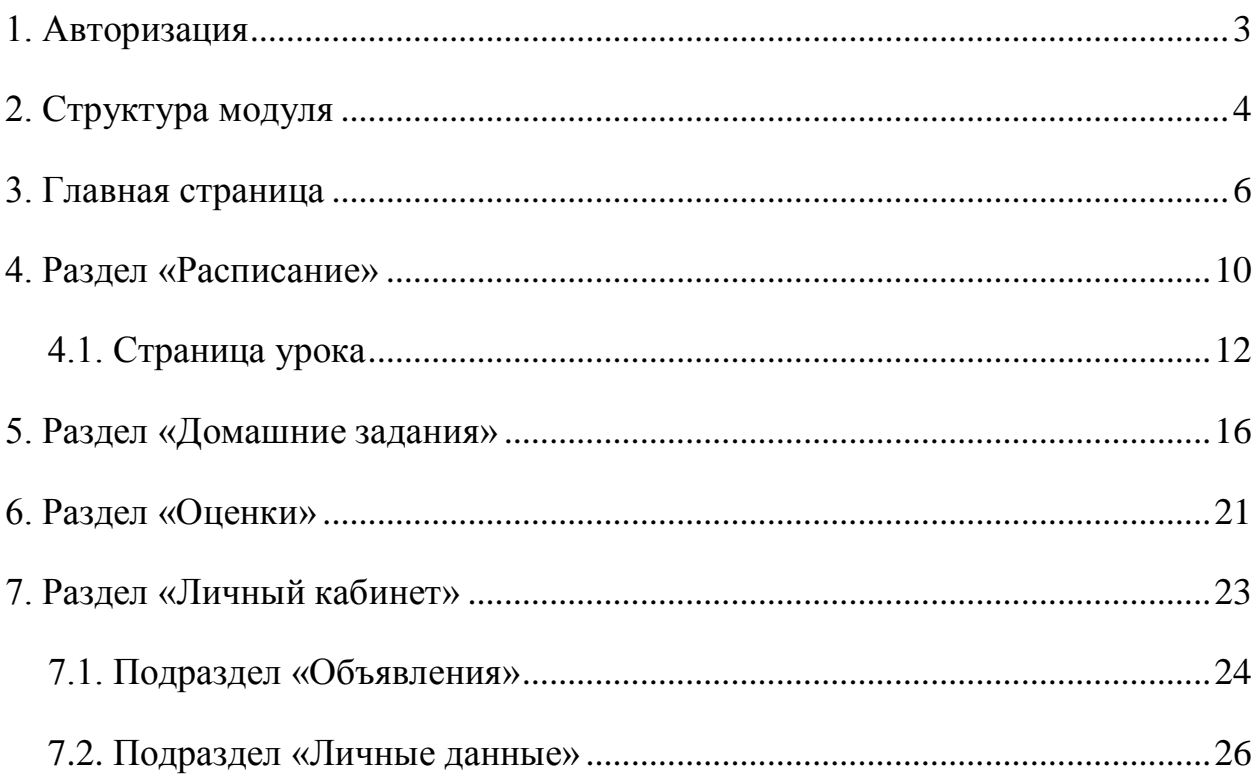

### <span id="page-2-0"></span>**1. Авторизация**

Для входа в систему введите свой персональный логин и пароль в соответствующие ячейки и нажмите на кнопку «Войти» [\(Рисунок 1\)](#page-2-1).

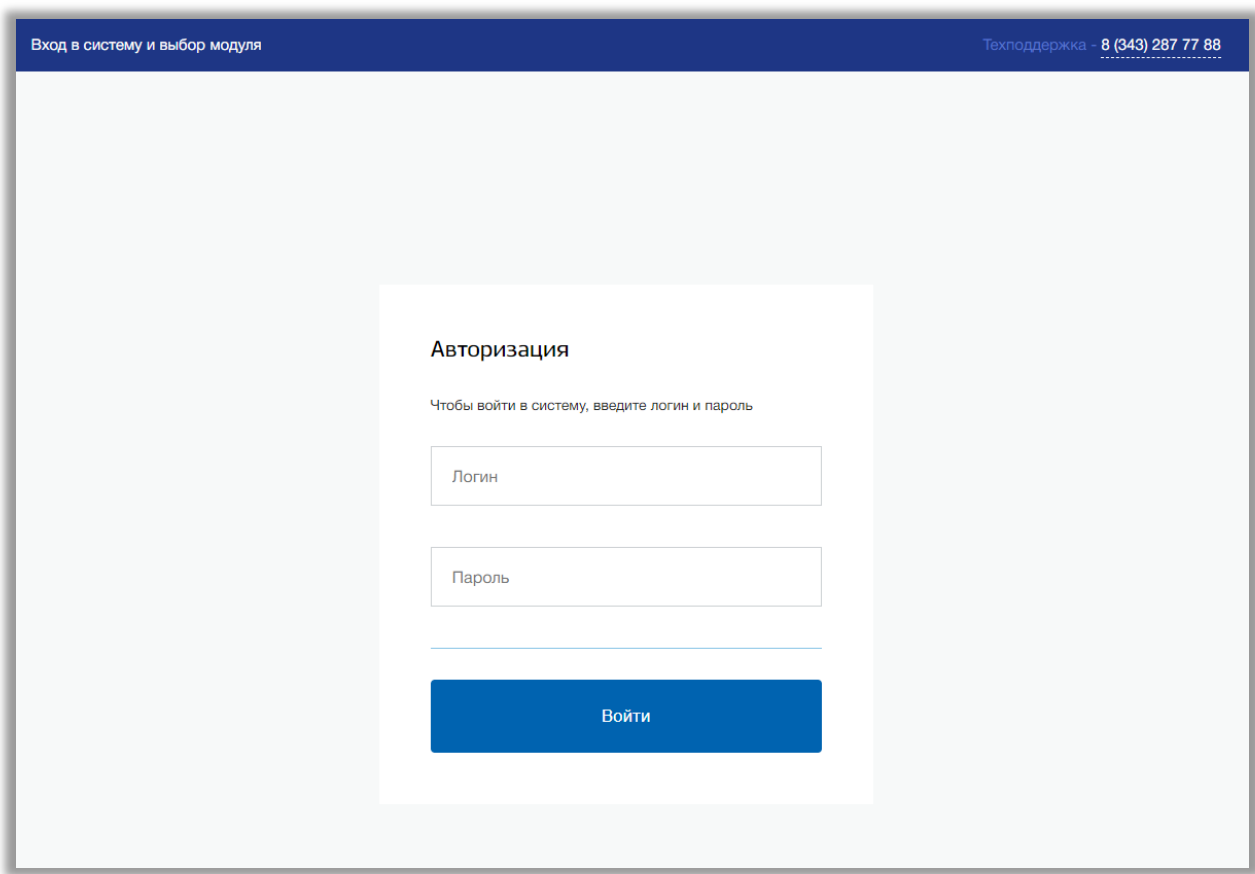

<span id="page-2-1"></span>**Рисунок 1 - Авторизация**

## <span id="page-3-0"></span>**2. Структура модуля**

Модуль состоит из следующих разделов:

- 1) Главная страница;
- 2) «Расписание»;
- 3) «Домашние задания»;
- 4) «Оценки»;
- 5) «Личный кабинет».

Все разделы находятся в верхнем меню страницы [\(Рисунок 2\)](#page-3-1).

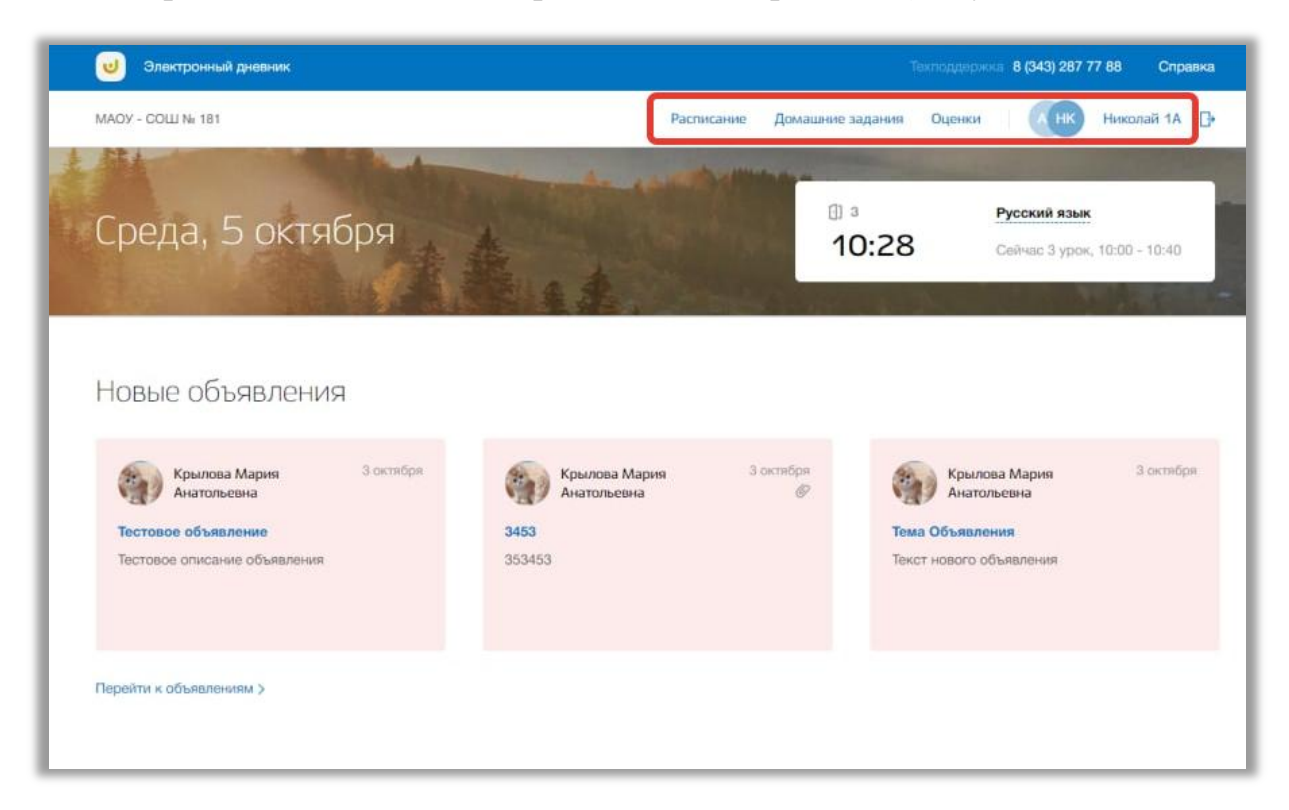

**Рисунок 2 - Структура модуля**

<span id="page-3-1"></span>Если Вы являетесь родителем нескольких детей, обучающихся в образовательной организации, то для просмотра дневника определенного ребенка нажмите на инициалы около ФИО ребенка в верхнем меню [\(Рисунок](#page-4-0)  [3\)](#page-4-0).

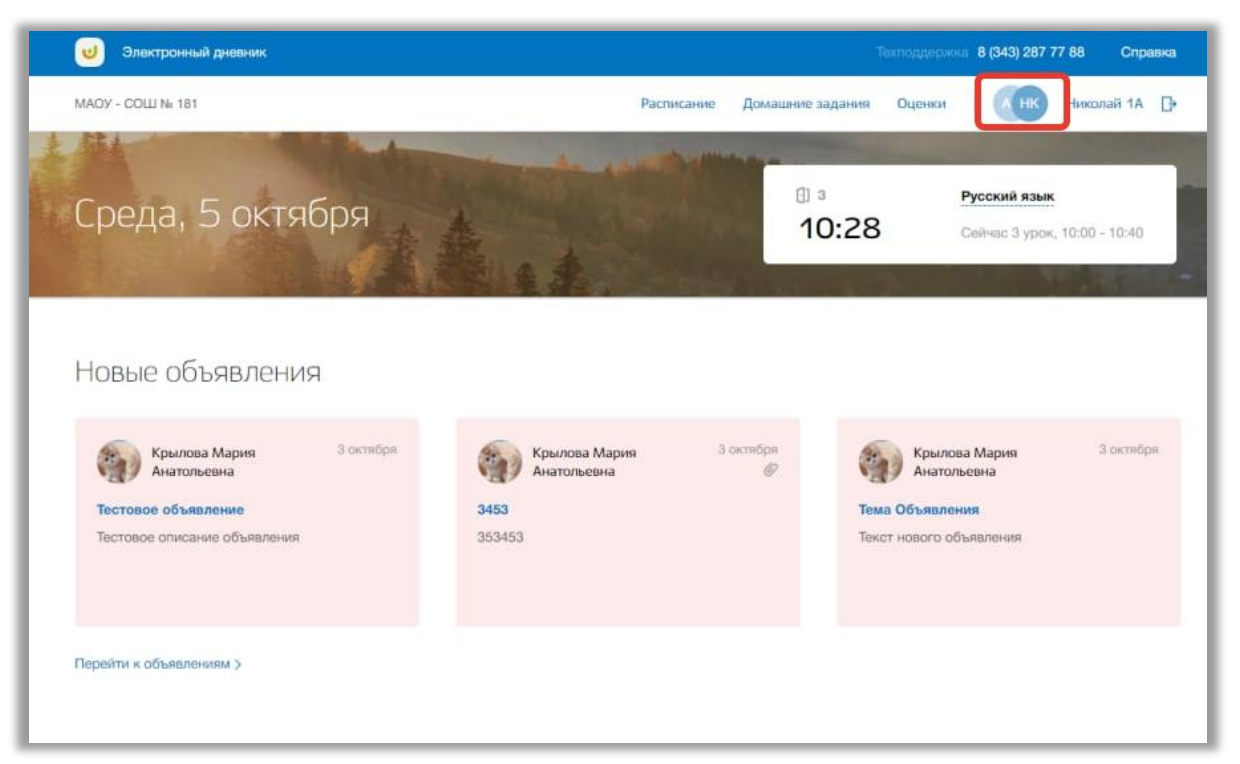

**Рисунок 3 – Смена ребенка для просмотра его дневника**

<span id="page-4-0"></span>Откроется всплывающее окно выбора ребенка для просмотра его электронного дневника. Нажмите на кнопку «Выбрать» для выбора ребенка [\(Рисунок 4\)](#page-4-1).

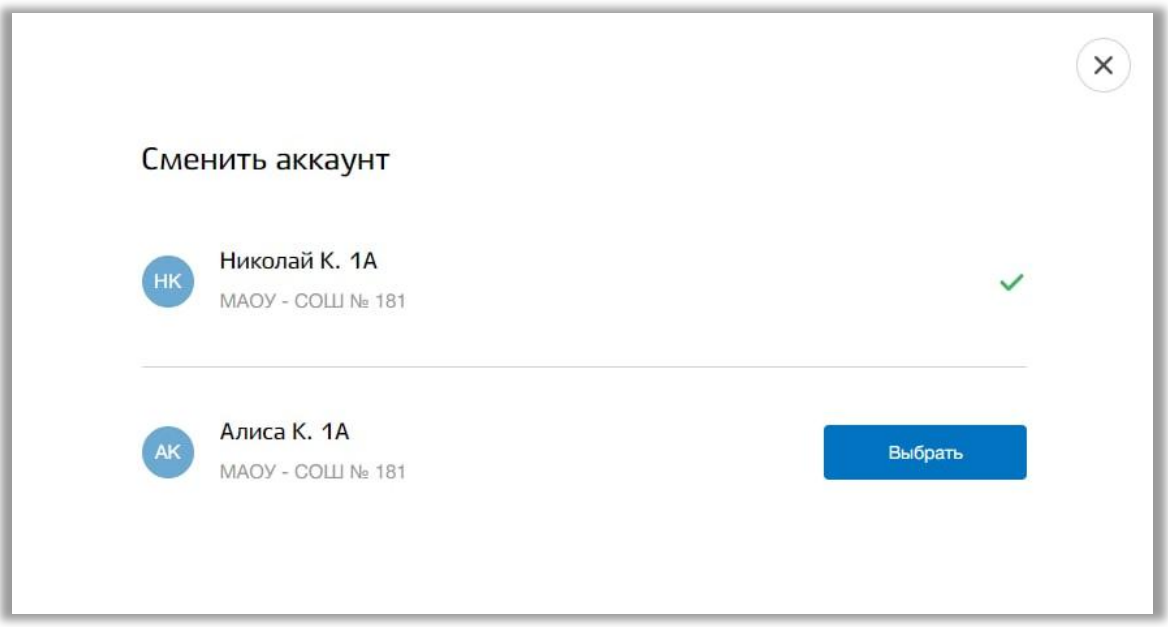

<span id="page-4-1"></span>**Рисунок 4 - Выбор ребенка**

#### <span id="page-5-0"></span>**3. Главная страница**

На главной странице модуля содержится общая информация о расписании ребенка, его домашнем задании и школьных объявлениях.

Для перехода на главную страницу нажмите на название ОО в верхнем левом углу страницы [\(Рисунок 5\)](#page-5-1).

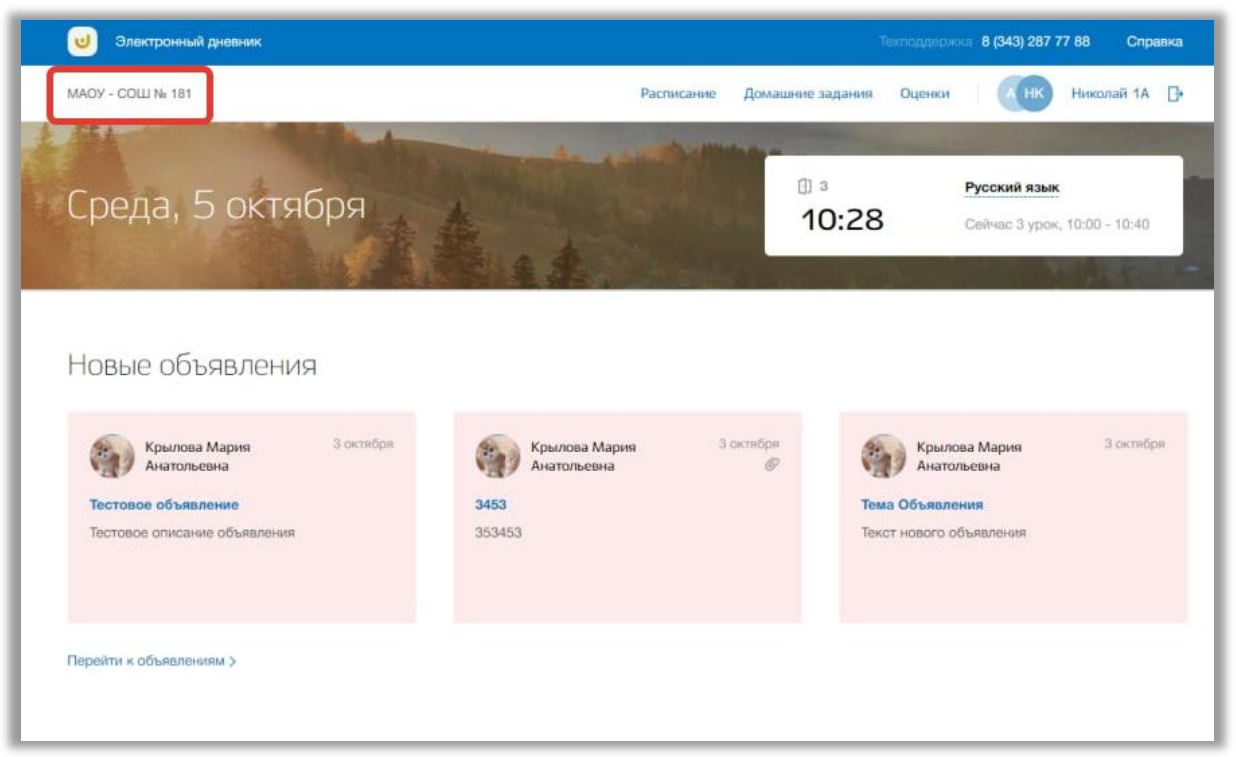

**Рисунок 5 - Главная страница электронного журнала**

<span id="page-5-1"></span>В блоке «Новые объявления» отображаются объявления. Для перехода в подраздел «Объявления» нажмите на кнопку «Перейти к объявлениям» [\(Рисунок 6\)](#page-6-0). Для перехода на страницу конкретного объявления нажмите окно этого объявления.

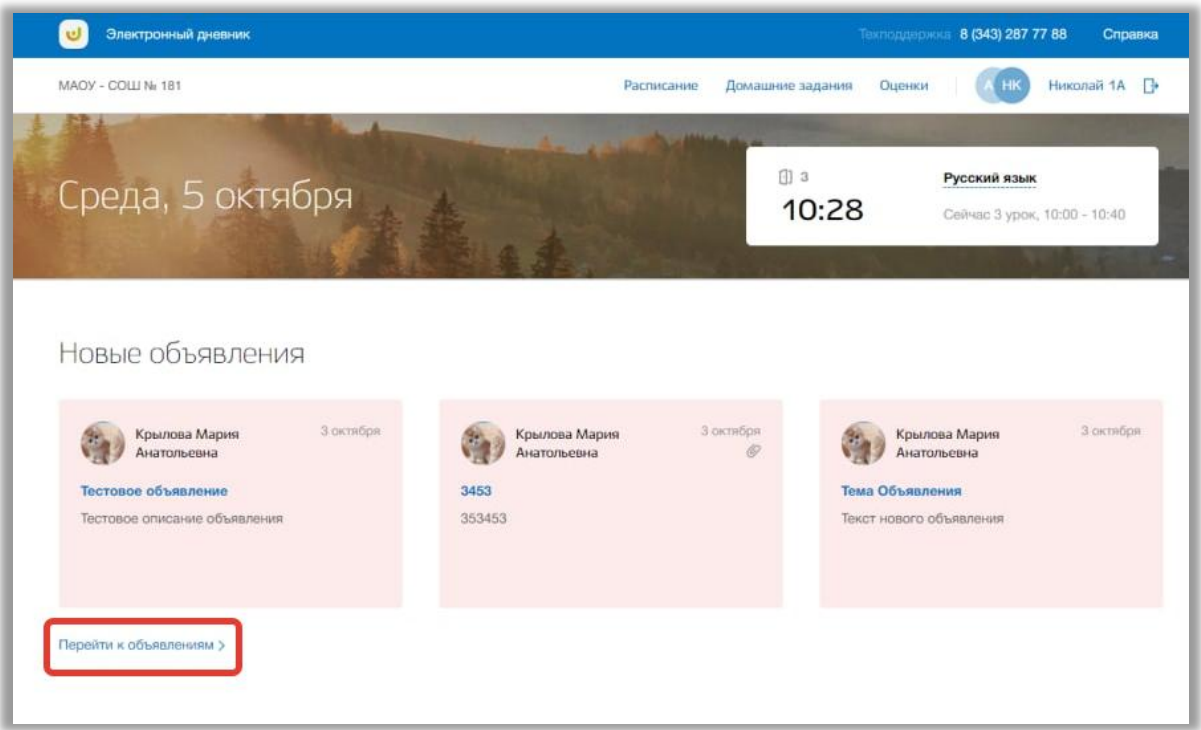

**Рисунок 6 – Блок "Новые объявления"**

<span id="page-6-0"></span>В блоке «Домашнее задание» отображается перечень домашнего задания ребенка на следующий учебный день. Можно отметить задания как выполненные, поставив галочку «Задание выполнено» [\(Рисунок 7\)](#page-7-0). Также можно перейти на страницу конкретного урока, нажав на кнопку «Перейти на страницу урока» [\(Рисунок 7\)](#page-7-0). Для перехода в раздел «Домашние задания» нажмите на кнопку «Все домашнее задание» внизу блока. [\(Рисунок 7\)](#page-7-0).

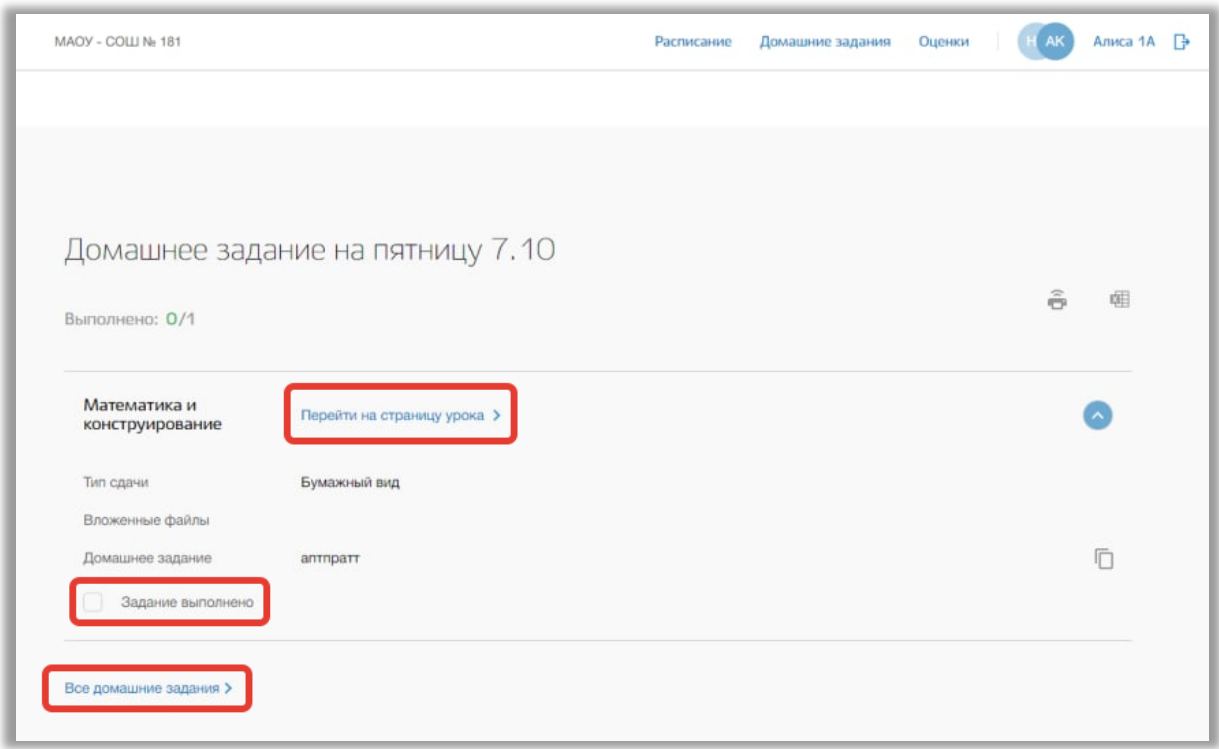

#### **Рисунок 7 - Блок "Домашнее задание"**

<span id="page-7-0"></span>В блоке «Расписание на неделю» отображается расписание ребенка на текущую неделю. Для перехода в раздел «Расписание» нажмите на кнопку «Все расписание» [\(Рисунок 8\)](#page-8-0). Также можно перейти на страницу конкретного урока, нажав на название этого урока в таблице расписания.

| Суббота 08.10 |
|---------------|
|               |
|               |
|               |
|               |
|               |
|               |
|               |
|               |
|               |
|               |
|               |
|               |
|               |
|               |
|               |
|               |
|               |
|               |

<span id="page-8-0"></span>**Рисунок 8 - Блок "Расписание на неделю"**

## <span id="page-9-0"></span>**4. Раздел «Расписание»**

В данном разделе содержится информация о расписании уроков ребенка.

Для перехода в данный раздел нажмите на его название в верхнем меню страницы [\(Рисунок 9\)](#page-9-1).

| Электронный дневник               |                              |                         |                   |                            | Техлоддержин 8 (343) 287 77 88 | Справка              |
|-----------------------------------|------------------------------|-------------------------|-------------------|----------------------------|--------------------------------|----------------------|
| MAOV - COLLI No 181               |                              |                         | Расписание        | Домашние задания<br>Оценки |                                | Николай 1А<br>$\Box$ |
| Расписание                        |                              |                         |                   |                            |                                |                      |
|                                   |                              |                         |                   |                            |                                |                      |
| 3 октября - 8 октября             | 6-ая неделя<br>$\rightarrow$ | 面                       |                   |                            |                                |                      |
|                                   |                              |                         |                   |                            |                                |                      |
| Понедельник 03.10                 | Вторник 04.10                | Среда 05.10             | Yernepr 06.10     | Пятница 07.10              | Cy66ora 08.10                  |                      |
|                                   |                              |                         |                   |                            |                                |                      |
| $1 - 8:00 - 8:40$<br>Русский язык | Литературное чте             | Физическая культ        | Искусство (Музык  | Математика и кон           |                                |                      |
|                                   | $\mathbf{1}$                 | Спортивный зал          | Музыкальный класс | 3                          |                                |                      |
| $2 - 9:00 - 9:40$                 |                              |                         |                   |                            |                                |                      |
| За страницами уч                  | Русский язык                 | Литературное чте        | Родной язык       | Окружающий мир             |                                |                      |
| $\overline{2}$                    | 1                            | $\overline{\mathbf{3}}$ | $\overline{2}$    | $\overline{a}$             |                                |                      |
| $3 - 10:00 - 10:40$               |                              |                         |                   |                            |                                |                      |
| Физическая культ                  | Избранные вопрос             | Русский язык            | Избранные вопрос  | Физическая культ           |                                |                      |
| $\boldsymbol{A}$                  | $\overline{2}$               | $\overline{3}$          | $\overline{3}$    | Спортивный зал             |                                |                      |
| $4 - 11:00 - 11:40$               |                              |                         |                   |                            |                                |                      |
| Литературное чте                  | Окружающий мир               | За страницами уч        | Литературное чте  | Технология                 |                                |                      |
| 3                                 | $\overline{3}$               | 4                       | 1                 | $\bar{2}$                  |                                |                      |
| $5 - 12:00 - 12:40$               |                              |                         |                   |                            |                                |                      |
| Искусство                         |                              |                         |                   | Технология                 |                                |                      |
|                                   |                              |                         |                   |                            |                                |                      |

**Рисунок 9 - Раздел "Расписание"**

<span id="page-9-1"></span>Для просмотра расписания на конкретную неделю нажимайте на «стрелки», находящиеся по обе стороны от дат текущей недели [\(Рисунок 10\)](#page-10-0).

| Электронный дневник   |                  |                         |                         |                            | Техлоддержа 8 (343) 287 77 88 | Справка    |   |
|-----------------------|------------------|-------------------------|-------------------------|----------------------------|-------------------------------|------------|---|
| MAOV - COLLI No 181   |                  |                         | Расписание              | Домашние задания<br>Оценки | ΗК                            | Николай 1А | B |
|                       |                  |                         |                         |                            |                               |            |   |
|                       |                  |                         |                         |                            |                               |            |   |
| Расписание            |                  |                         |                         |                            |                               |            |   |
|                       |                  |                         |                         |                            |                               |            |   |
| 3 октября - 8 октября | 6-ая неделя      | 曲                       |                         |                            |                               |            |   |
|                       |                  |                         |                         |                            |                               |            |   |
| Понедельник 03.10     | Вторник 04.10    | Среда 05.10             | Yernepr 06.10           | Пятница 07.10              | Суббота 08.10                 |            |   |
|                       |                  |                         |                         |                            |                               |            |   |
| $1 - 8:00 - 8:40$     |                  |                         |                         |                            |                               |            |   |
| Русский язык          | Литературное чте | Физическая культ        | Искусство (Музык        | Математика и кон           |                               |            |   |
|                       | ٠                | Спортивный зал          | Музыкальный класс       | 3                          |                               |            |   |
| $2 - 9:00 - 9:40$     |                  |                         |                         |                            |                               |            |   |
| За страницами уч      | Русский язык     | Литературное чте        | Родной язык             | Окружающий мир             |                               |            |   |
| $\overline{2}$        |                  | $\mathbf{3}$            | $\overline{2}$          | 4                          |                               |            |   |
| $3 - 10:00 - 10:40$   |                  |                         |                         |                            |                               |            |   |
| Физическая культ      | Избранные вопрос | Русский язык            | Избранные вопрос        | Физическая культ           |                               |            |   |
| $\overline{a}$        | $\overline{2}$   | $\overline{\mathbf{3}}$ | $\overline{\mathbf{3}}$ | Спортивный зал             |                               |            |   |
| $4 - 11:00 - 11:40$   |                  |                         |                         |                            |                               |            |   |
| Литературное чте      | Окружающий мир   | За страницами уч        | Литературное чте        | Технология                 |                               |            |   |
| $\mathbf{3}$          | $\mathfrak{A}$   | 4                       | 1                       | $\overline{2}$             |                               |            |   |
| $5 - 12:00 - 12:40$   |                  |                         |                         |                            |                               |            |   |
| Искусство             |                  |                         |                         | Технология                 |                               |            |   |
|                       |                  |                         |                         |                            |                               |            |   |

**Рисунок 10 - Изменение недели для просмотра расписания**

<span id="page-10-0"></span>Для выбора конкретной недели Вы также можете использовать календарь [\(Рисунок 11\)](#page-11-1).

| Электронный дневник               |                  |                  |                         |                            | Техлоддержин 8 (343) 287 77 88 | Справка    |   |
|-----------------------------------|------------------|------------------|-------------------------|----------------------------|--------------------------------|------------|---|
| MAOY - COLLI No 181               |                  |                  | Расписание              | Домашние задания<br>Оценки | HK                             | Николай 1А | B |
|                                   |                  |                  |                         |                            |                                |            |   |
| Расписание                        |                  |                  |                         |                            |                                |            |   |
|                                   |                  |                  |                         |                            |                                |            |   |
| 3 октября - 8 октября             | 6-ая неделя      | 皿                |                         |                            |                                |            |   |
|                                   |                  |                  |                         |                            |                                |            |   |
| Понедельник 03.10                 | Вторник 04.10    | Среда 05.10      | Yernepr 06.10           | Пятница 07.10              | Cy66ora 08.10                  |            |   |
|                                   |                  |                  |                         |                            |                                |            |   |
| $1 - 8:00 - 8:40$<br>Русский язык | Литературное чте | Физическая культ | Искусство (Музык        | Математика и кон           |                                |            |   |
|                                   |                  |                  |                         |                            |                                |            |   |
|                                   | 1                | Спортивный зал   | Музыкальный класс       | $\overline{3}$             |                                |            |   |
| $2 - 9:00 - 9:40$                 |                  |                  |                         |                            |                                |            |   |
| За страницами уч                  | Русский язык     | Литературное чте | Родной язык             | Окружающий мир             |                                |            |   |
| $\overline{2}$                    |                  | 3                | $\overline{\mathbf{2}}$ | 4                          |                                |            |   |
| $3 - 10:00 - 10:40$               |                  |                  |                         |                            |                                |            |   |
| Физическая культ                  | Избранные вопрос | Русский язык     | Избранные вопрос        | Физическая культ           |                                |            |   |
| 4                                 | $\overline{2}$   | $\overline{3}$   | $\overline{\mathbf{3}}$ | Спортивный зал             |                                |            |   |
| $4 - 11:00 - 11:40$               |                  |                  |                         |                            |                                |            |   |
| Литературное чте                  | Окружающий мир   | За страницами уч | Литературное чте        | Технология                 |                                |            |   |
| $\mathbf{3}$                      | $\bar{3}$        | 4                | 1                       | $\mathbf{2}$               |                                |            |   |
| $5 - 12:00 - 12:40$               |                  |                  |                         |                            |                                |            |   |
| Искусство                         |                  |                  |                         | Технология                 |                                |            |   |
|                                   |                  |                  |                         |                            |                                |            |   |

**Рисунок 11 - Календарь для выбора даты просмотра расписания**

#### <span id="page-11-1"></span><span id="page-11-0"></span>**4.1. Страница урока**

Для перехода на страницу определенного урока нажмите на название этого урока в таблице расписания в разделе «Расписание» [\(Рисунок 12\)](#page-12-0).

| Электронный дневник               |                         |                  |                   |                            | Техлоддержин 8 (343) 287 77 88 | Справка    |          |
|-----------------------------------|-------------------------|------------------|-------------------|----------------------------|--------------------------------|------------|----------|
| MAOV - COLLI No 181               |                         |                  | Расписание        | Домашние задания<br>Оценки | HК                             | Николай 1А | <b>B</b> |
|                                   |                         |                  |                   |                            |                                |            |          |
| Расписание                        |                         |                  |                   |                            |                                |            |          |
|                                   |                         |                  |                   |                            |                                |            |          |
| 3 октября - 8 октября             | 6-ая неделя             | 面                |                   |                            |                                |            |          |
|                                   |                         |                  |                   |                            |                                |            |          |
| Понедельник 03.10                 | Вторник 04.10           | Среда 05.10      | Mernepr 06.10     | Пятница 07.10              | Cy66ora 08.10                  |            |          |
|                                   |                         |                  |                   |                            |                                |            |          |
| $1 - 8:00 - 8:40$<br>Русский язык | Литературное чте        | Физическая культ | Искусство (Музык  | Математика и кон           |                                |            |          |
|                                   |                         | Спортивный зал   | Музыкальный класс | 3                          |                                |            |          |
| $2 - 9:00 - 9:40$                 |                         |                  |                   |                            |                                |            |          |
| За страницами уч                  | Русский язык            | Литературное чте | Родной язык       | Окружающий мир             |                                |            |          |
| $\overline{2}$                    | ÷                       | $\overline{3}$   | $\overline{2}$    | 4                          |                                |            |          |
| $3 - 10:00 - 10:40$               |                         |                  |                   |                            |                                |            |          |
| Физическая культ                  | Избранные вопрос        | Русский язык     | Избранные вопрос  | Физическая культ           |                                |            |          |
| ă.                                | $\overline{\mathbf{2}}$ | $\sqrt{3}$       | $\sqrt{3}$        | Спортивный зал             |                                |            |          |
| $4 - 11:00 - 11:40$               |                         |                  |                   |                            |                                |            |          |
| Литературное чте                  | Окружающий мир          | За страницами уч | Литературное чте  | Технология                 |                                |            |          |
| $\overline{3}$                    | $_{3}$                  | 4                | 1                 | $\bar{2}$                  |                                |            |          |
| $5 - 12:00 - 12:40$               |                         |                  |                   |                            |                                |            |          |
| Искусство                         |                         |                  |                   | Технология                 |                                |            |          |
| 4                                 |                         |                  |                   | A                          |                                |            |          |

**Рисунок 12 - Переход на страницу урока**

<span id="page-12-0"></span>Перед Вами будет страница выбранного урока со всеми данными по этому уроку. Для возвращения на предыдущую страницу нажмите на кнопку «Назад» вверху страницы урока [\(Рисунок 13\)](#page-13-0).

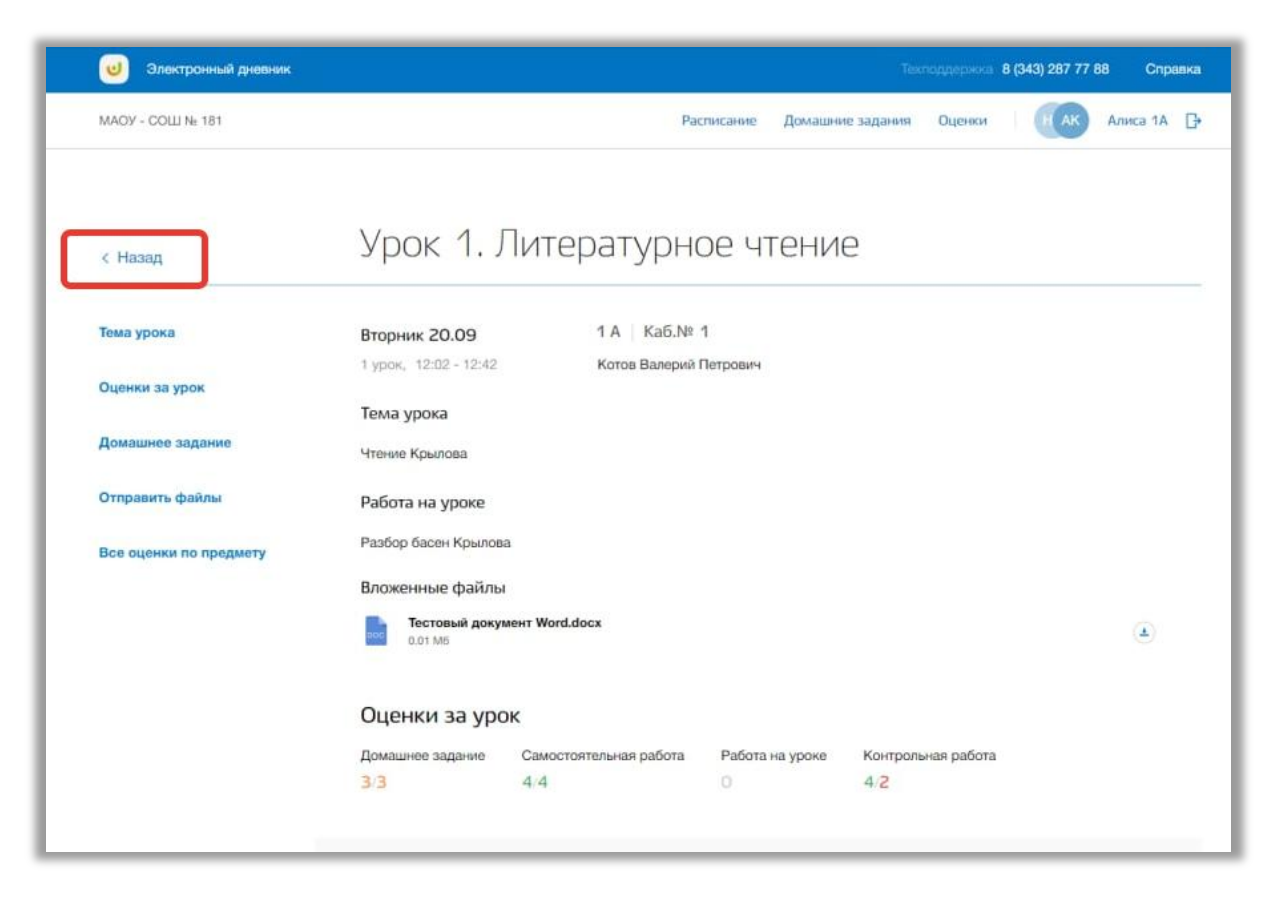

**Рисунок 13 - Возвращение назад со страницы урока**

<span id="page-13-0"></span>На странице содержится информация об общих данных урока, домашнем задании и оценках за этот урок и все оценки, полученные ребенком по данному предмету. Также на странице урока можно отправлять электронные домашние задания ребенка на проверку педагогу. Для этого загрузите нужные файлы в блоке «Домашние задания» и нажмите на кнопку «Отправить вложенные файлы учителю» [\(Рисунок 14\)](#page-14-0).

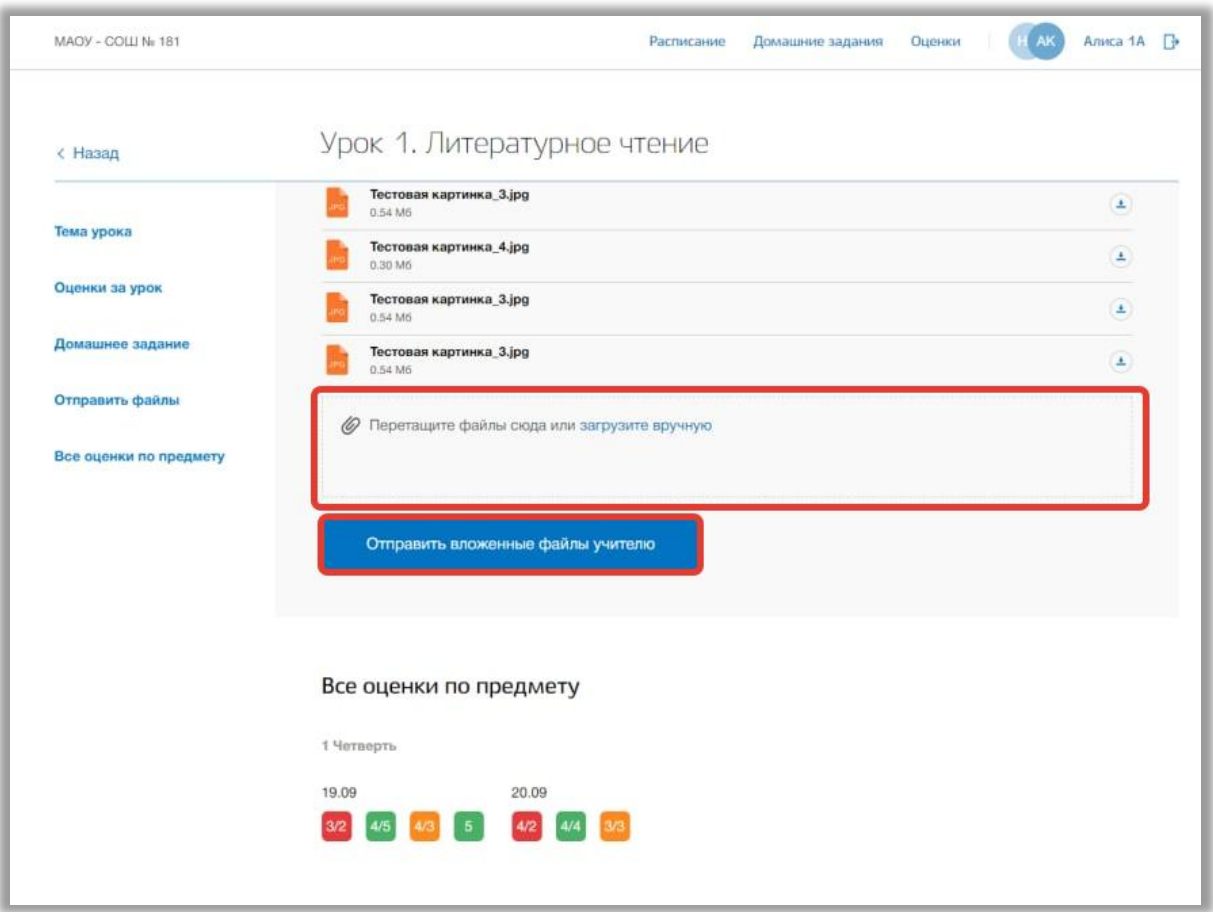

<span id="page-14-0"></span>**Рисунок 14 - Прикрепление и отправление файлов педагогу**

#### <span id="page-15-0"></span>**5. Раздел «Домашние задания»**

В данном разделе содержится информация о расписании уроков ребенка.

Для перехода в данный раздел нажмите на его название в верхнем меню страницы [\(Рисунок 15\)](#page-15-1).

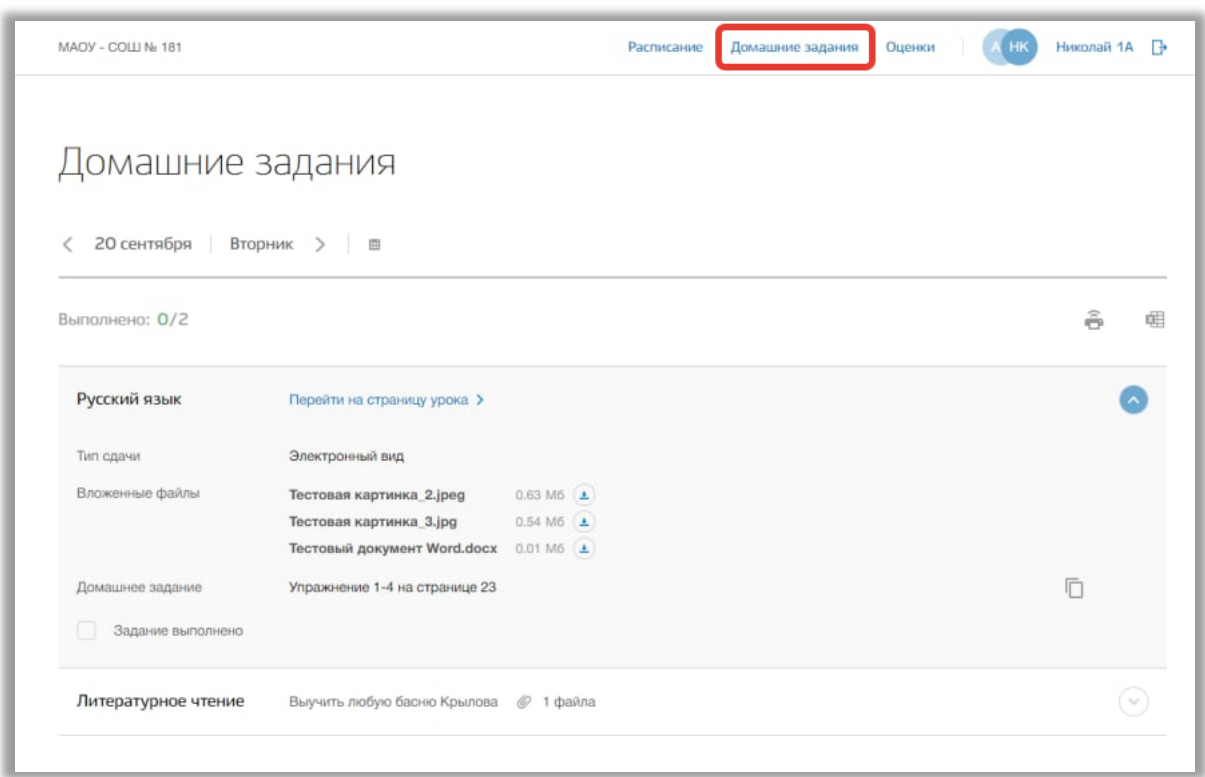

**Рисунок 15 - Раздел "Домашние задания"**

<span id="page-15-1"></span>Для просмотра домашнего задания на конкретный учебный день нажимайте на «стрелки», находящиеся по обе стороны от даты текущего дня [\(Рисунок 16\)](#page-16-0).Также для выбора конкретной даты Вы также можете использовать календарь [\(Рисунок 16\)](#page-16-0).

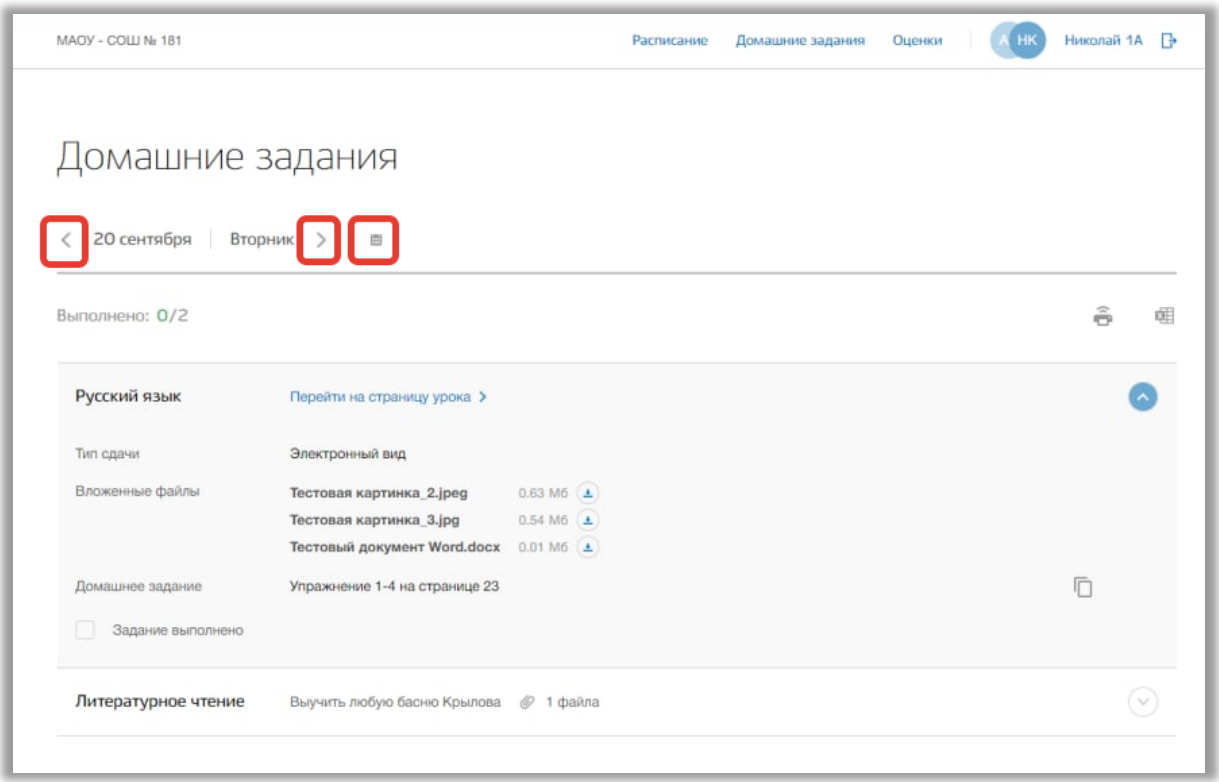

**Рисунок 16 - Изменение даты для просмотра домашнего задания**

<span id="page-16-0"></span>Для копирования формулировки домашнего задания в буфер обмена нажмите на кнопку «Копировать» напротив нужного текста домашнего задания [\(Рисунок 17\)](#page-16-1).

| MAOY - COLU No 181  |                                                     |                                                | Расписание | Домашние задания | Оценки | HK | Николай 1А | B |
|---------------------|-----------------------------------------------------|------------------------------------------------|------------|------------------|--------|----|------------|---|
| Домашние задания    |                                                     |                                                |            |                  |        |    |            |   |
| 20 сентября<br>€    | Вторник >   Ш                                       |                                                |            |                  |        |    |            |   |
| Выполнено: 0/2      |                                                     |                                                |            |                  |        |    | ã          | 衄 |
| Русский язык        | Перейти на страницу урока >                         |                                                |            |                  |        |    |            |   |
| Тип сдачи           | Электронный вид                                     |                                                |            |                  |        |    |            |   |
| Вложенные файлы     | Тестовая картинка_2.jpeg<br>Тестовая картинка_3.jpg | $0.63 M6$ $\triangle$<br>$0.54 M6$ $\triangle$ |            |                  |        |    |            |   |
|                     | Тестовый документ Word.docx                         | $0.01$ M6 $\Delta$                             |            |                  |        |    |            |   |
| Домашнее задание    | Упражнение 1-4 на странице 23                       |                                                |            |                  |        |    |            |   |
| Задание выполнено   |                                                     |                                                |            |                  |        |    |            |   |
| Литературное чтение | Выучить любую басню Крылова                         | @ 1 файла                                      |            |                  |        |    |            |   |
|                     |                                                     |                                                |            |                  |        |    |            |   |

<span id="page-16-1"></span>**Рисунок 17 - Копирование формулировки домашнего задания**

Для изменения статуса домашнего задания на выполненное укажите «галочку» у поля «Задание выполнено» [\(Рисунок 18\)](#page-17-0).

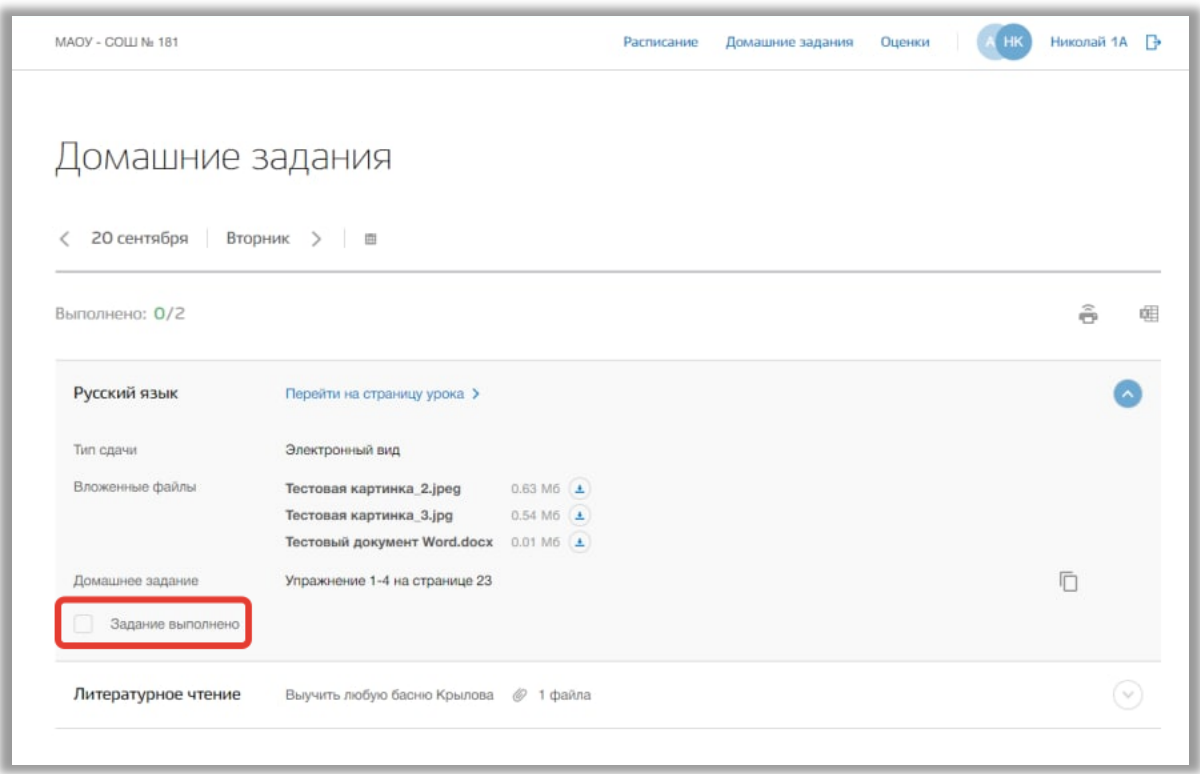

**Рисунок 18 - Изменение статуса домашнего задания**

<span id="page-17-0"></span>Также Вы можете перейти на саму страницу урока, нажав на кнопку «Перейти на страницу урока» [\(Рисунок 19\)](#page-18-0).

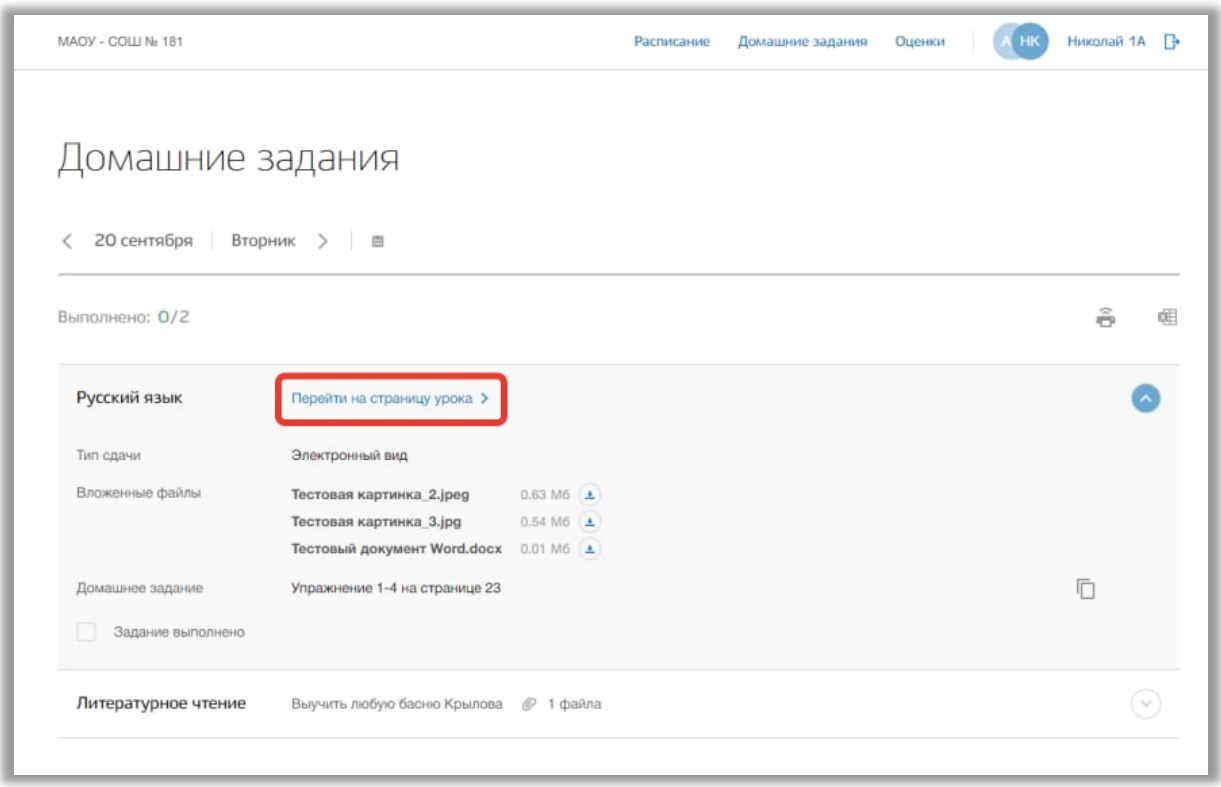

**Рисунок 19 - Кнопка перехода на страницу урока**

<span id="page-18-0"></span>Для печати списка домашнего задания за определенный день, нажмите на кнопку «Печать» на странице этого учебного дня [\(Рисунок 20\)](#page-19-0). После на открывшейся странице нажмите на кнопку «Печать».

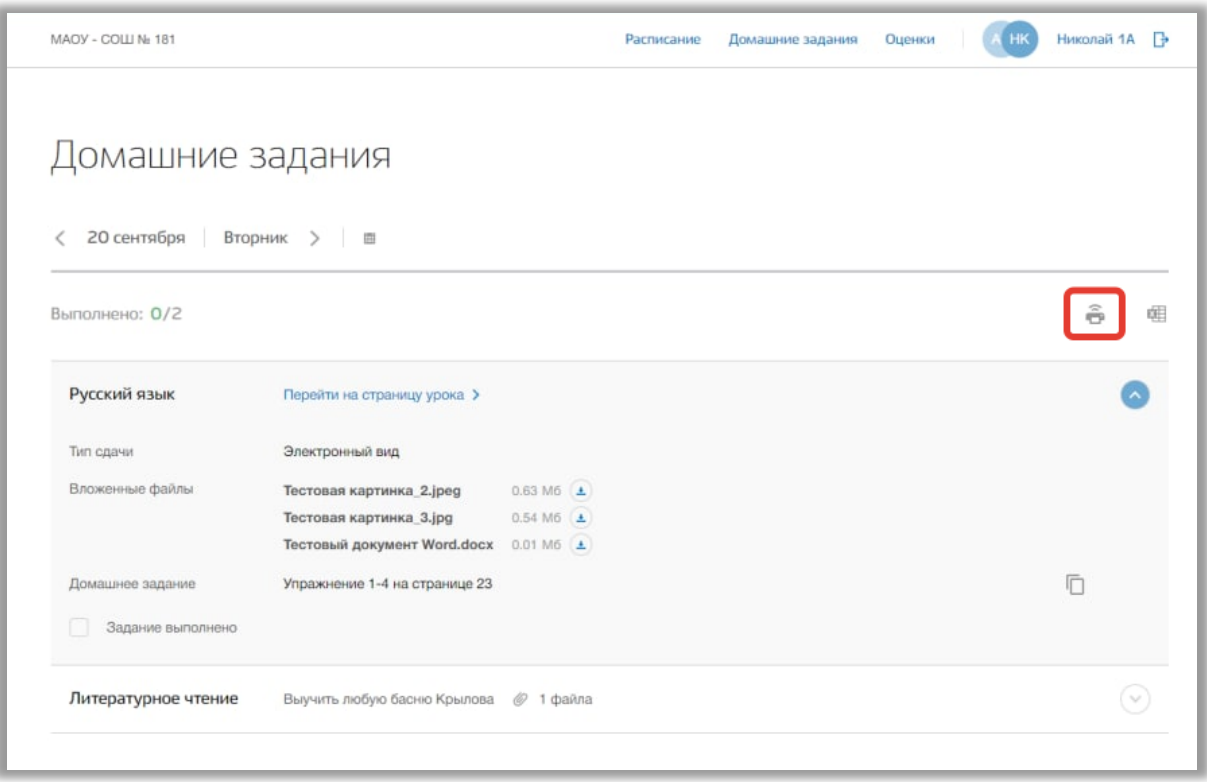

<span id="page-19-0"></span>**Рисунок 20 - Печать домашнего задания**

#### <span id="page-20-0"></span>**6. Раздел «Оценки»**

В данном разделе содержится информация обо всех оценках, полученных ребенком.

Для перехода в данный раздел нажмите на его название в верхнем меню страницы [\(Рисунок 21\)](#page-20-1).

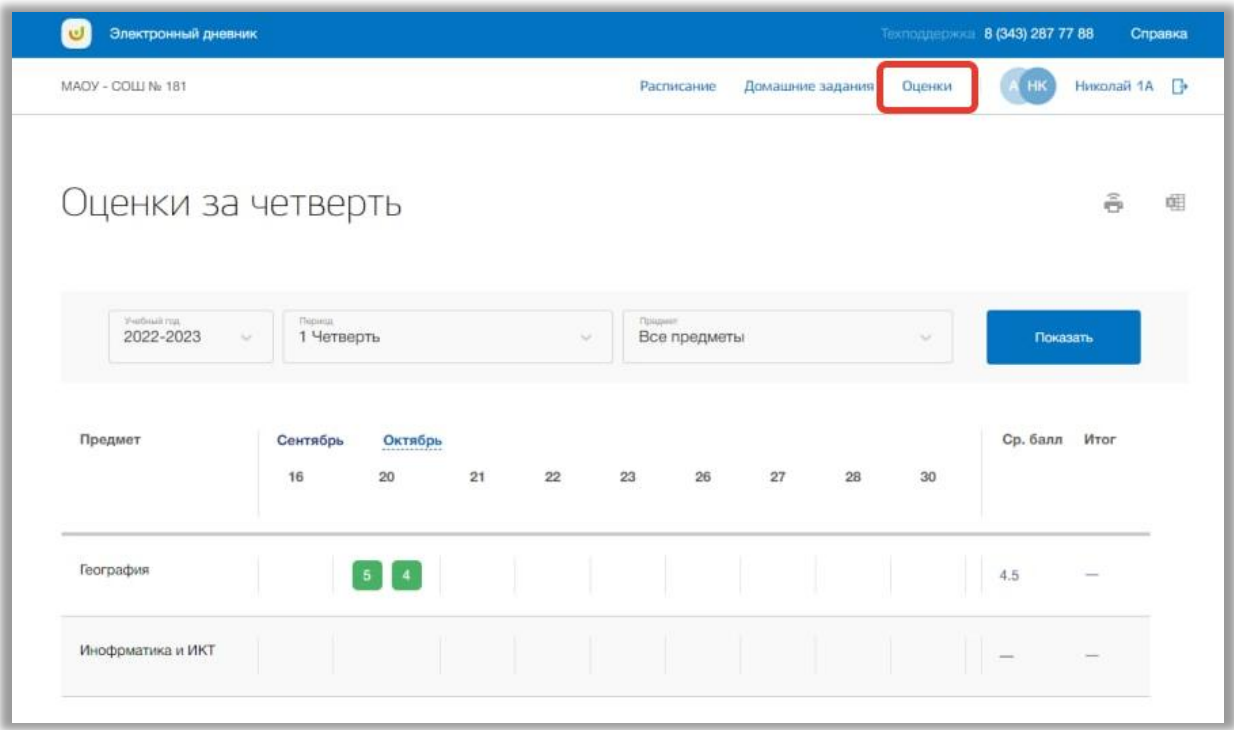

**Рисунок 21 - Раздел "Оценки"**

<span id="page-20-1"></span>Для просмотра всех оценок укажите учебный год, период и предмет, выбрав соответствующие значения из выпадающих списков [\(Рисунок 22\)](#page-21-0). После нажмите на кнопку «Показать» [\(Рисунок 22\)](#page-21-0). На страницу выведется соответствующие значения.

| $\cup$<br>Электронный дневник        |                      |               |    |        |    |                                  |    |                  |        | Техподдержин 8 (343) 287 77 88 | Справка       |
|--------------------------------------|----------------------|---------------|----|--------|----|----------------------------------|----|------------------|--------|--------------------------------|---------------|
| MAOY - COLU No 181                   |                      |               |    |        |    | Расписание                       |    | Домашние задания | Оценки | HK                             | Николай 1А [  |
| Оценки за четверть                   |                      |               |    |        |    |                                  |    |                  |        |                                | $\tilde{e}$   |
| V-edissima.<br>2022-2023<br>$\omega$ | Порнод<br>1 Четверть |               |    | $\sim$ |    | <b>Philapine</b><br>Все предметы |    |                  | $\sim$ |                                | Показать      |
| Предмет                              | Сентябрь<br>16       | Октябрь<br>20 | 21 | 22     | 23 | 26                               | 27 | 28               | 30     |                                | Ср. балл Итог |
| География                            |                      | $5 \mid 4$    |    |        |    |                                  |    |                  |        | 4.5                            |               |
|                                      |                      |               |    |        |    |                                  |    |                  |        |                                |               |

**Рисунок 22 - Фильтры для поиска по расписанию**

<span id="page-21-0"></span>Для печати списка оценок за указанный период, нажмите на кнопку «Печать» на странице раздела [\(Рисунок 23\)](#page-21-1). После на открывшейся странице нажмите на кнопку «Печать».

| Электронный дневник<br>$\cup$         |                      |                         |    |    |                 |              |    |                  |        | Техподдержин 8 (343) 287 77 88 | Справка                   |
|---------------------------------------|----------------------|-------------------------|----|----|-----------------|--------------|----|------------------|--------|--------------------------------|---------------------------|
| MAOY - COLU No 181                    |                      |                         |    |    |                 | Расписание   |    | Домашние задания | Оценки | ΗК                             | Николай 1A <sup>[34</sup> |
| Оценки за четверть                    |                      |                         |    |    |                 |              |    |                  |        |                                | ê                         |
| Verbrichting<br>2022-2023<br>$\omega$ | Период<br>1 Четверть |                         |    | v  | <b>Malayeer</b> | Все предметы |    |                  | $\sim$ | Показать                       |                           |
| Предмет                               | Сентябрь<br>16       | Октябрь<br>20           | 21 | 22 | 23              | 26           | 27 | 28               | 30     | Ср. балл Итог                  |                           |
| География                             |                      | $\boxed{5}$ $\boxed{4}$ |    |    |                 |              |    |                  |        | 4.5                            |                           |
| Инофрматика и ИКТ                     |                      |                         |    |    |                 |              |    |                  |        |                                |                           |

<span id="page-21-1"></span>**Рисунок 23 - Печать списка предметов ОО**

#### <span id="page-22-0"></span>**7. Раздел «Личный кабинет»**

В данном разделе содержится информация о личных данных пользователя и объявлениях. Для перехода в данный раздел нажмите на ФИО в верхнем меню страницы [\(Рисунок 24\)](#page-22-1).

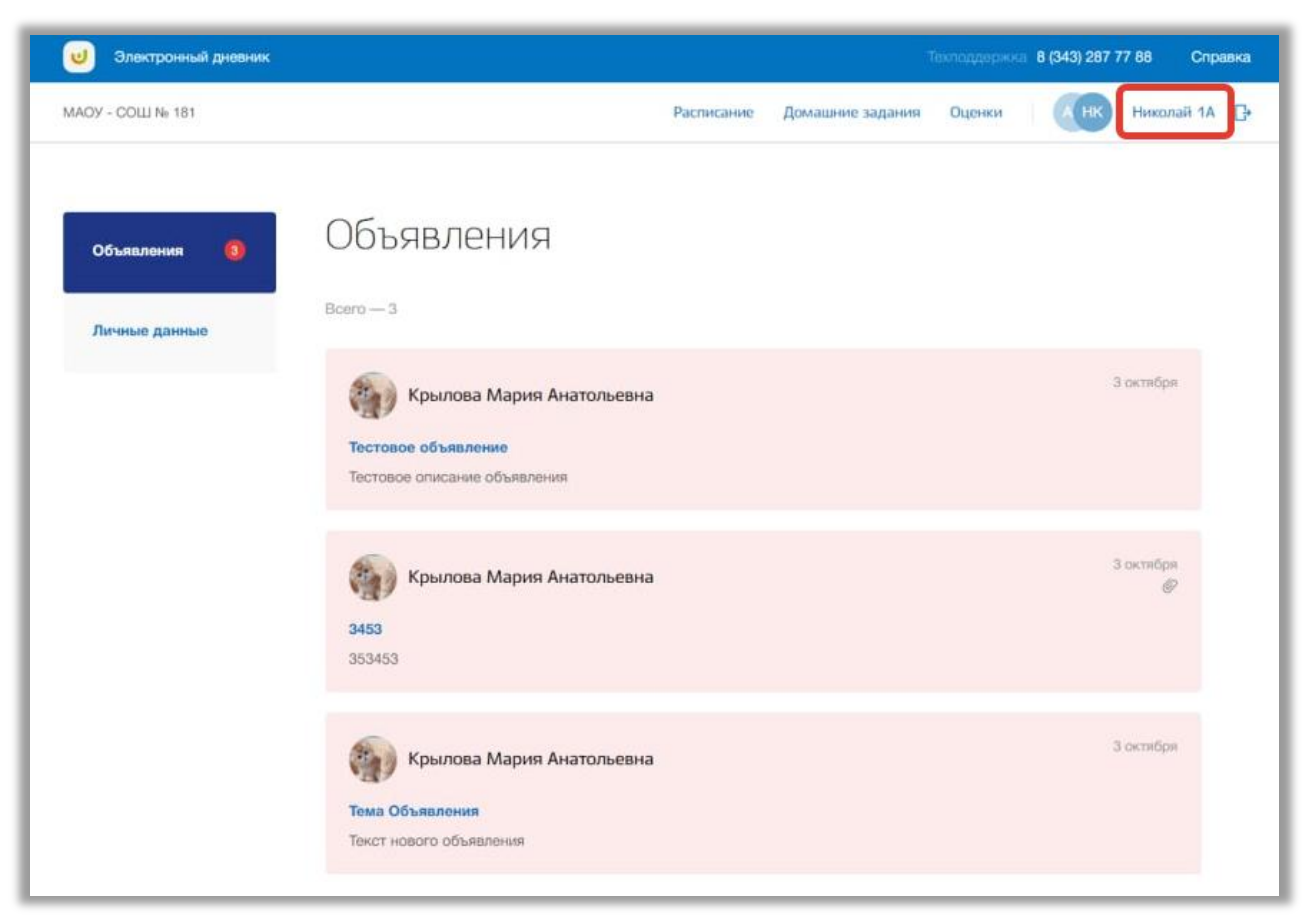

**Рисунок 24 - Раздел "Личный кабинет"**

<span id="page-22-1"></span>Раздел состоит из следующих подразделов:

- 1) «Объявления»;
- 2) «Личные данные».

Все подразделы находятся в левой боковой панели меню раздела «Личный кабинет» [\(Рисунок 25\)](#page-23-1).

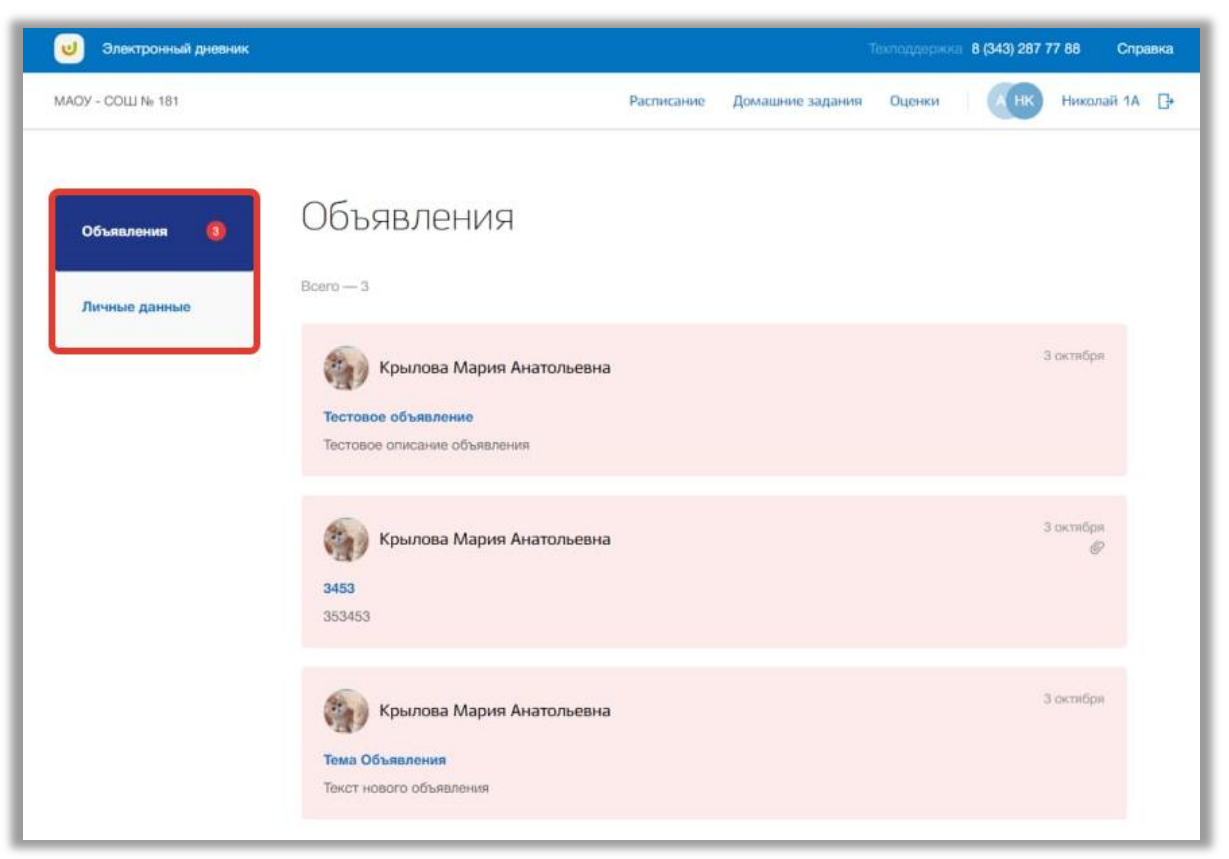

**Рисунок 25 - Панель меню подразделов в разделе "Личный кабинет"**

#### <span id="page-23-1"></span><span id="page-23-0"></span>**7.1. Подраздел «Объявления»**

Данный подраздел предназначен для просмотра всех объявлений.

Для просмотра объявлений перейдите в подраздел в «Объявления» в левой боковой панели меню [\(Рисунок 26\)](#page-24-0).

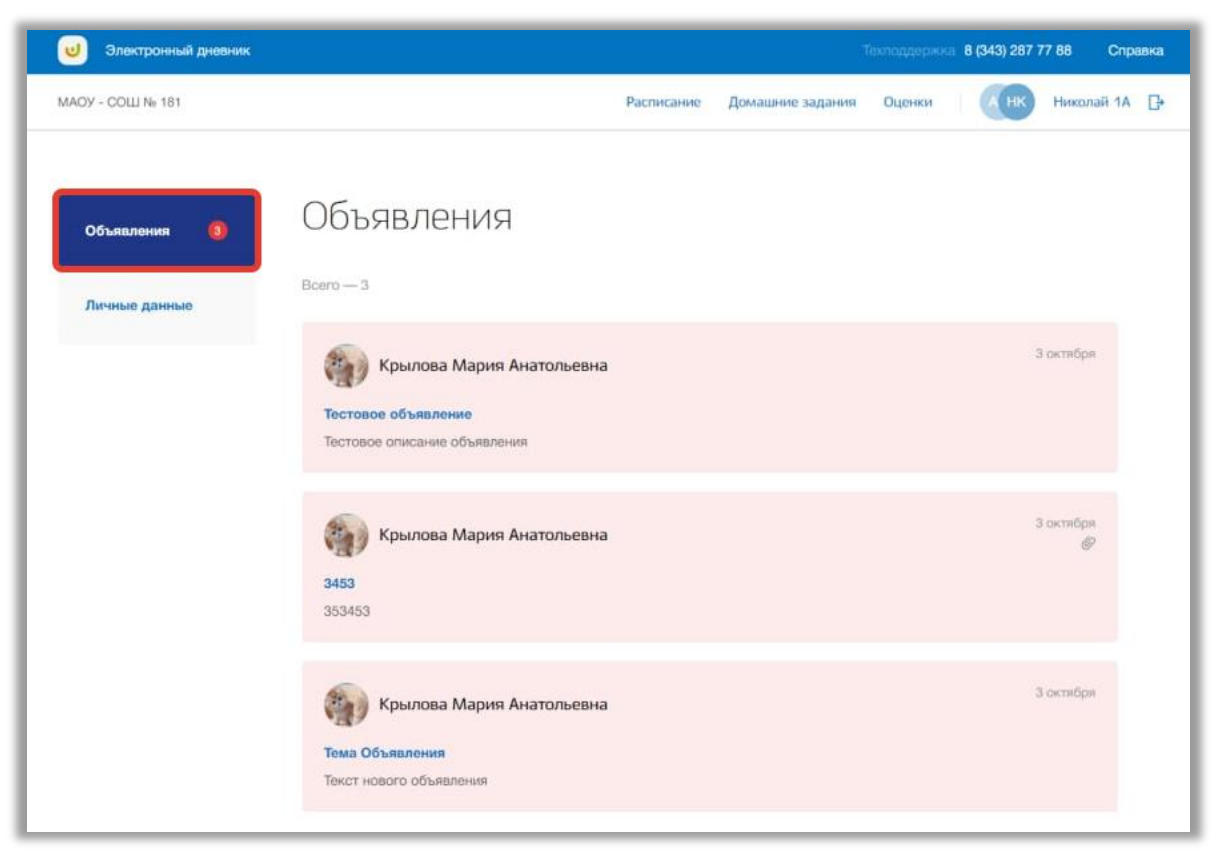

**Рисунок 26 - Подраздел "Объявления"**

<span id="page-24-0"></span>Для просмотра конкретного объявления нажмите на окно нужного объявления на странице подраздела [\(Рисунок 27\)](#page-25-1).

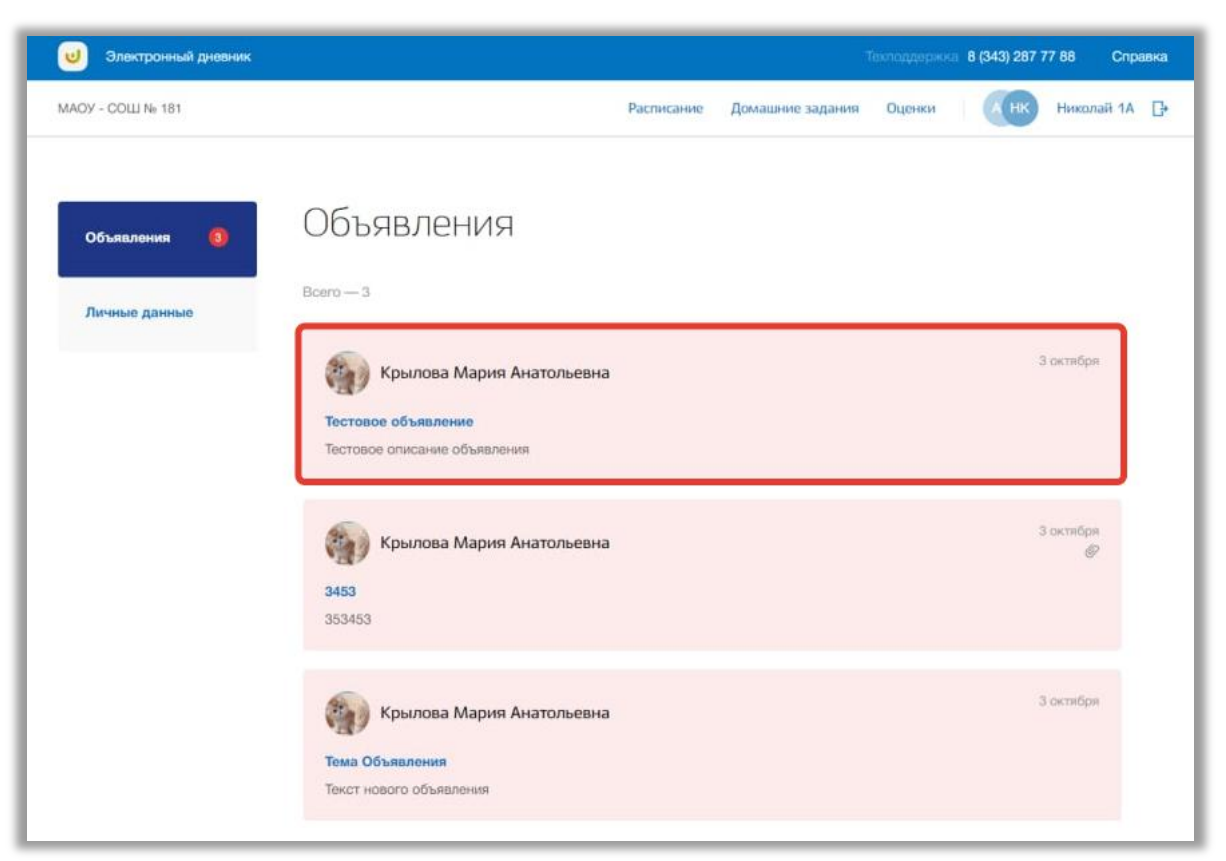

**Рисунок 27 - Страница объявления**

#### <span id="page-25-1"></span><span id="page-25-0"></span>**7.2. Подраздел «Личные данные»**

Данный подраздел предназначен для просмотра и редактирования личных данных пользователя.

Для просмотра личных данных перейдите в подраздел в «Личные данные» в левой боковой панели меню [\(Рисунок 28\)](#page-26-0).

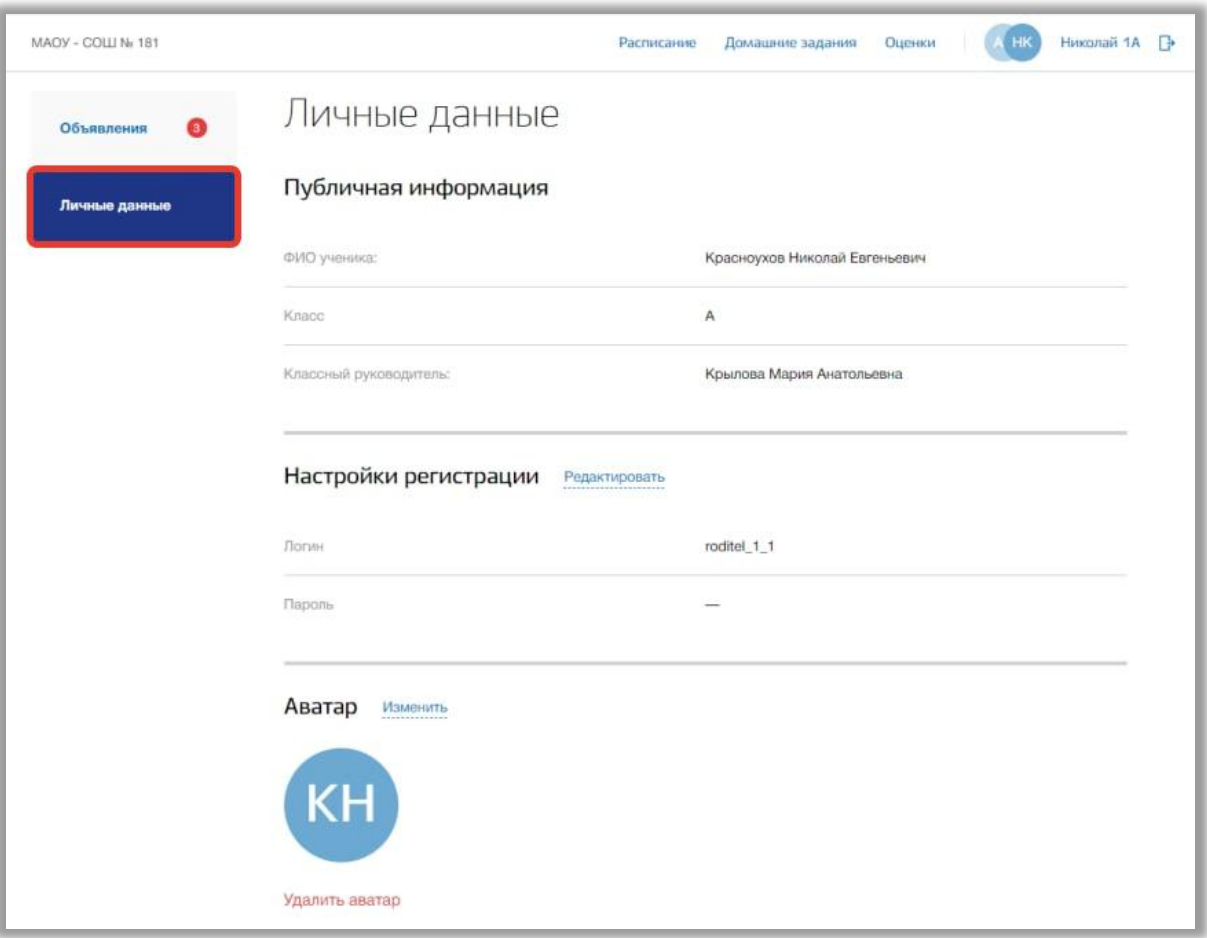

**Рисунок 28 - Подраздел "Личные данные"**

<span id="page-26-0"></span>В подразделе можно просмотреть краткую информацию о ребенке и реквизитах доступа родителя. Также можно загрузить фотографию для аватара ребенка.

Для изменения реквизитов доступа нажмите на кнопку «Редактировать» в блоке «Настройки регистрации» [\(Рисунок 29\)](#page-27-0).

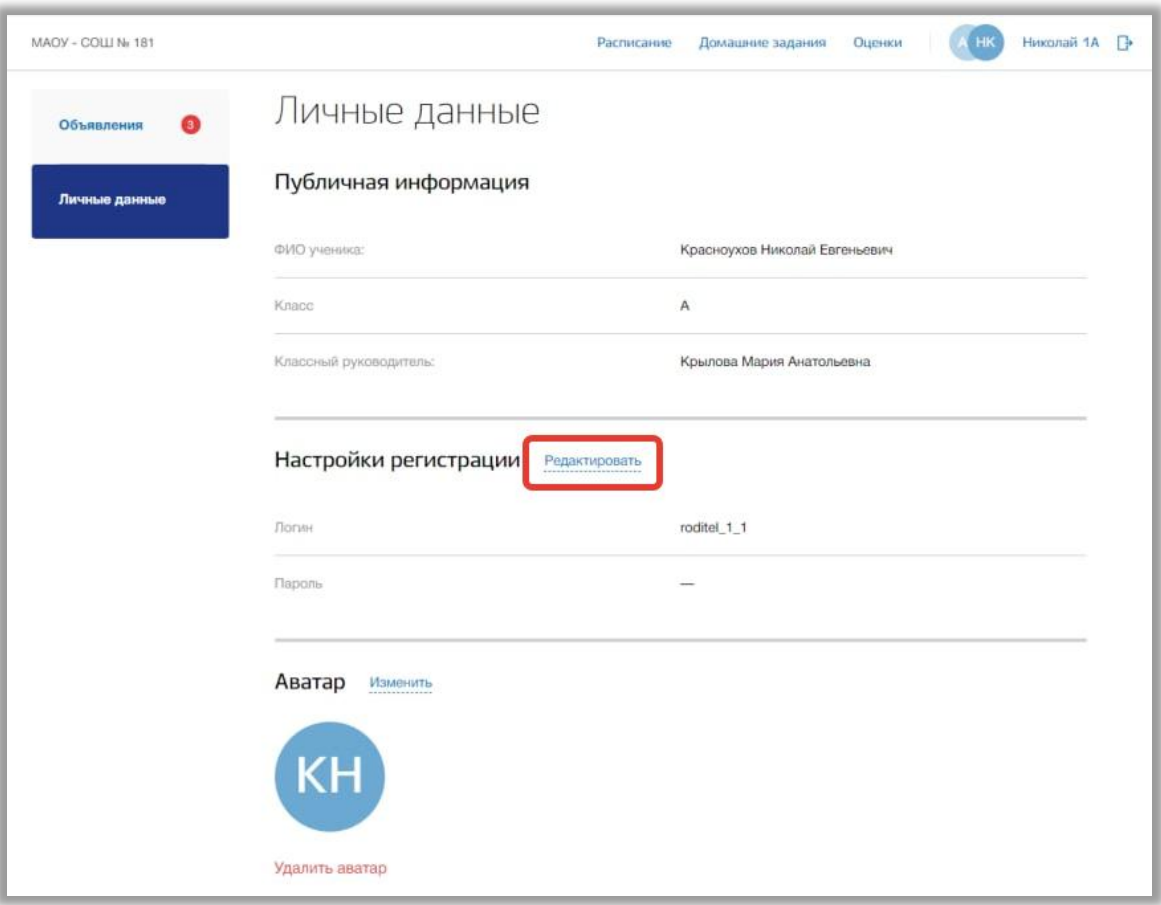

**Рисунок 29 - Редактирование настроек регистрации**

<span id="page-27-0"></span>Откроется всплывающее окно редактирования регистрационных данных. В нем измените логин и пароль в соответствующих полях. Для подтверждения создания нажмите на кнопку «Сохранить» [\(Рисунок 30\)](#page-28-0). Для отмены изменений нажмите на кнопку «Отмена» или «крестик», которая вернет Вас на страницу подраздела [\(Рисунок 30\)](#page-28-0).

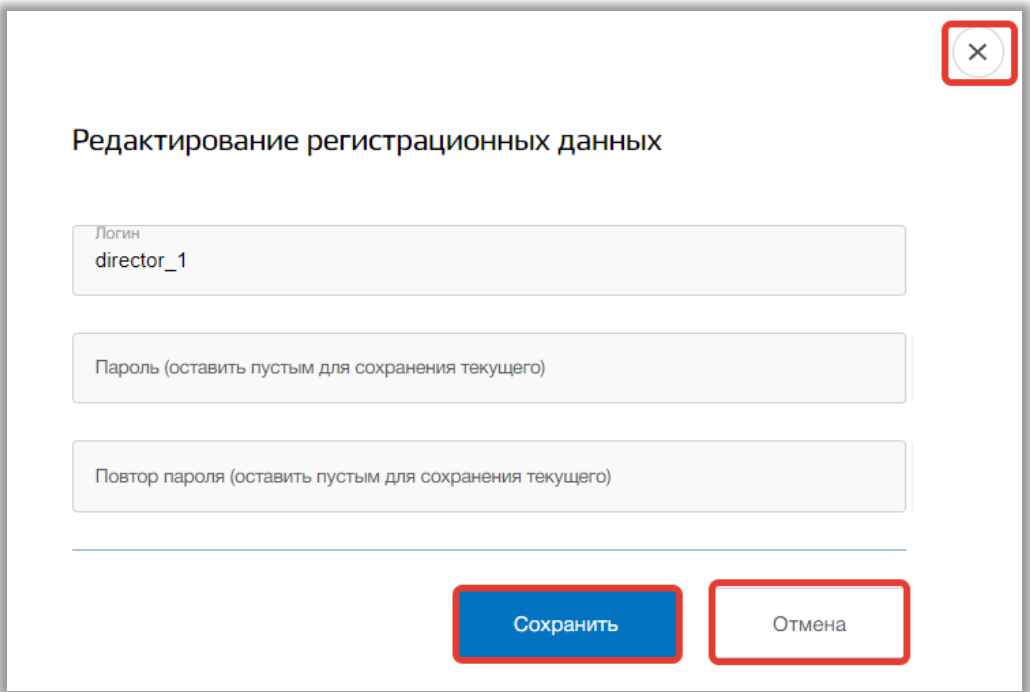

**Рисунок 30 - Сохранение изменений в настройках**

<span id="page-28-0"></span>Для настройки аватара пользователя нажмите на кнопку «Изменить» в блоке «Аватар» [\(Рисунок 31\)](#page-28-1).

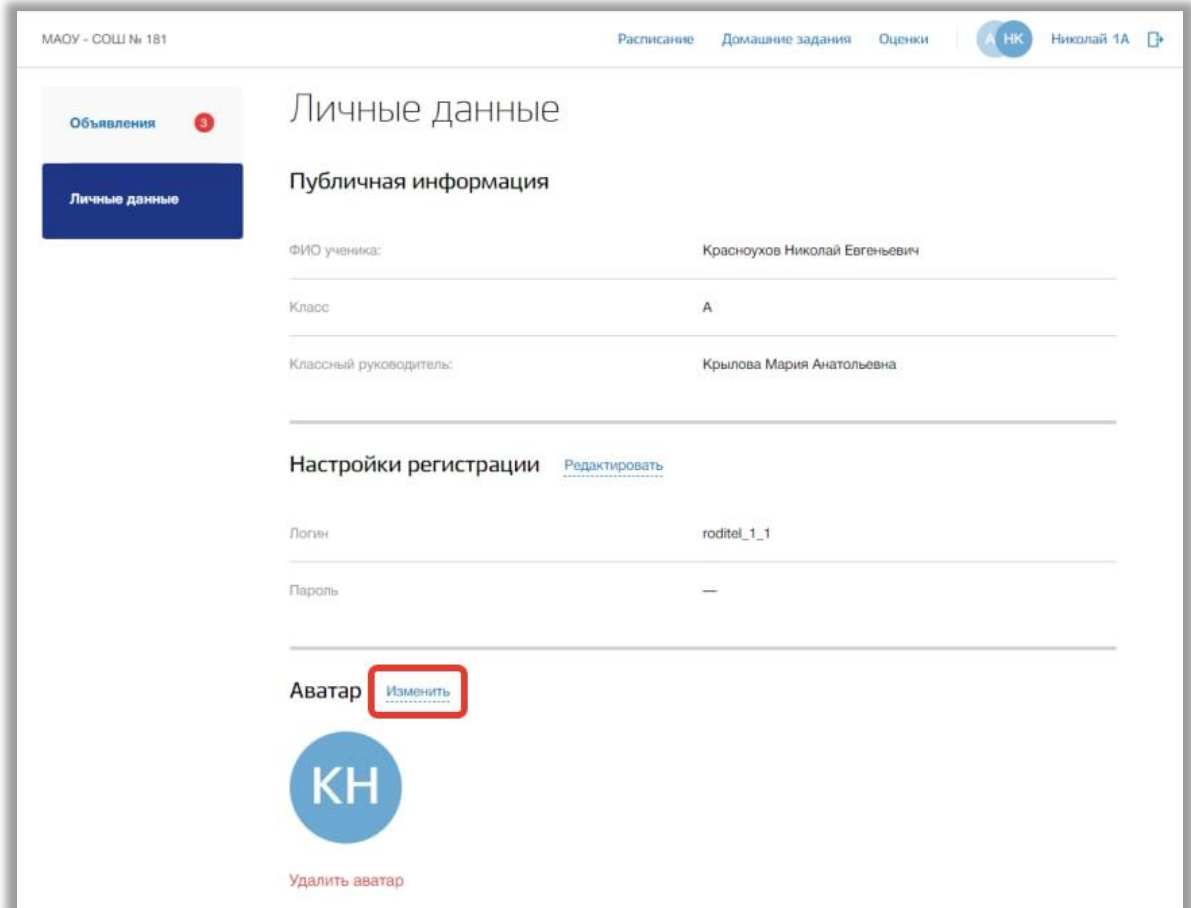

<span id="page-28-1"></span>**Рисунок 31 - Редактирование аватара пользователя**

Откроется всплывающее окно редактирования аватара. Вы можете загрузить картинку формата png. Для этого добавьте нужную фотографию, перетащив ее в окно загрузки, или нажмите кнопку «загрузите вручную» и укажите путь к этой фотографии [\(Рисунок 32\)](#page-29-0).

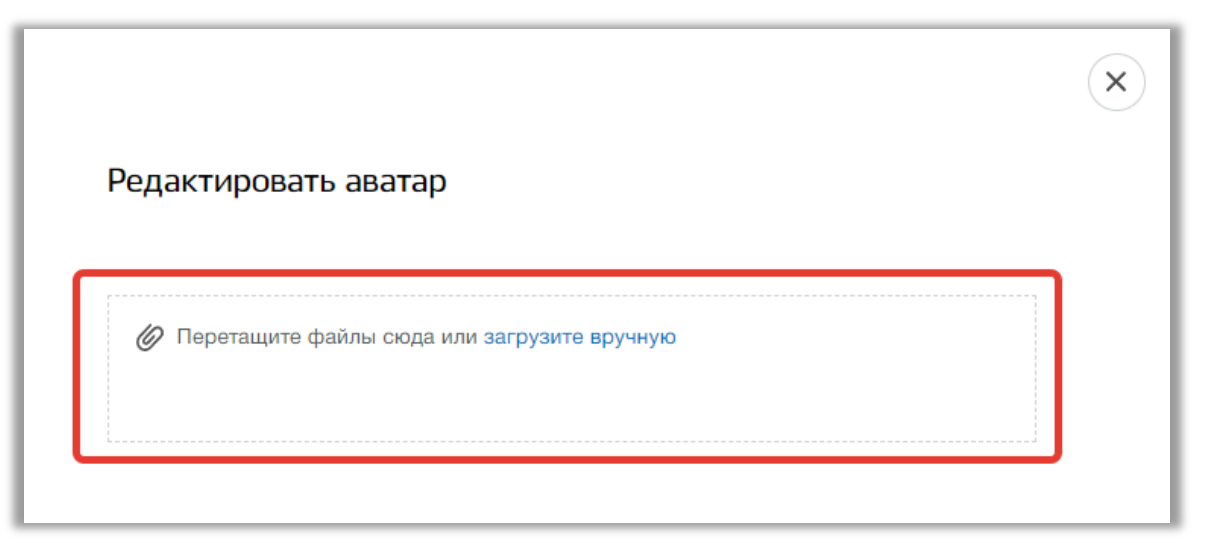

**Рисунок 32 - Окно загрузки картинки аватара**

<span id="page-29-0"></span>Далее Вы можете настроить картинку аватара, изменив размер и угол поворота фотографии. Также можно удалить загруженную картинку, нажав на кнопку «Удалить аватар» [\(Рисунок 33\)](#page-30-0), и загрузить другую. Для подтверждения действий нажмите на кнопку «Сохранить». Для отмены изменений нажмите на кнопку «Отмена» или «крестик», которая вернет Вас на страницу подраздела.

<span id="page-30-0"></span>![](_page_30_Picture_0.jpeg)

**Рисунок 33 - Редактирование картинки аватара**